## **Satel Versa riasztóközpont leírás**

#### **Bekapcsolás:**

A készülék egy négyjegyű kóddal élesíthető ( gyári kód: 1234 vagy 1111 ), a kód után #-et , vagy  $\&$  vagy  $\&$  kell nyomni. Pl.: 1 2 3 4 #

Pl.:  $1234 \times$  $PL: 1 2 3 4$ 

A kód után lévő gomb benyomásával akár 3 különböző élesítési mód is elérhető . Melyek a programozástól függenek.

Ha véletlenül a kódot elütöttük akkor nem szabad egyből újrakezdeni ( mivel a rendszer ezt egy folyamatos számsornak látná), hanem az elütés után egy \*-ot kell ütni ezzel töröljük a már benne lévő számsort és elölről kezdhetjük a beélesítést a jó kóddal.

Ezzel megkezdődött az élesedési folyamat amit a klaviatúra csipogással jelez amint a készülék elhalgat a rendszer éles ( a kimeneteli késleltetés állítható általában 20-30 mp ) de amint elhagytuk a házat és becsuktuk az ajtót a rendszer azonnal beélesedik. Nem lehet bekapcsolnia rendszert ha a nyitásérzékelővel felszerelt nyílászárók valamelyike nyitva van ( általában főbejárat ) .

**-Nappali módok:** ebben a módban a készülék az összes érzékelőt aktivizálja ( mozgás + nyitás ) programozástól függően. Nappali módok élesítés: 1 2 3 4 #  $1234*$ 

**-Éjszakai mód:** Ebben az esetben a készülék csak az előre beprogramozott érzékelőket aktivizálja, így a nem aktív érzékelőknél lehetséges mozgás pl.: hálószoba, fürdőszoba… Ha a rendszer el lett látva héjvédelemmel akkor általában az éjszakai üzemmódban csak a nyitásérzékelők az aktívak és benn, szabad mozgást enged. Éjszakai mód élesítése: 1 2 3 4

**Kikapcsolás:** A készülék egy négyjegyű kóddal lehet kikapcsolni ( gyári kód: 1234 vagy 1111 ez a kód megegyezik a bekapcsoló kóddal ), a kód után #-et kell nyomni.  $PL: 1 2 3 4 4$ 

Ha téves kódot ütöttünk be akkor ugyan olyan módon kell eljárni, mint a beélesítésnél. A bejöveteli késleltetés ( általában 15-30-mp ), ha belép a házba ennyi mp-e van arra,hogy a készüléket kikapcsolja, ez idő alatt a klaviatúra csipog. Ha ez idő alatt hajtja végre a hatástalaítást a készülék kikapcsol .

Ha a bejöveteli késleltetés alatt a készüléket nem hatástalanítják akkor risztás generálódik, ami szirénázással ( 3 perc ) illetve telefonhívással párosul ( opcionális ), ebben az esetben is klaviatúrával hatástalanítható a rendszer a már leírt módon. Amint a rendszert kikapcsoljuk a telefonhívás és szirénázás megszűnik, és a következő telefon számokat már nem értesíti. Ha a telefonhívás gsm- vonalon keresztül történik akkor a riasztás törlése nem állítja le a Telefonszámok hívását. Mindenkit kiértesít és mindenkinek küld sms-t.

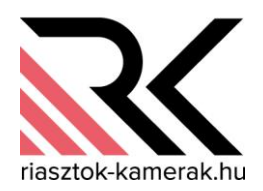

### **Felhasználói menü**

**A felhasználói menübe való belépéshez be kell ütnünk a kódot majd a \*-ot (pl.:1111\*), ezek után különböző menüpontok lesznek elérhetők ( a menüpontok a kód tipusától**  függenek pl.: Ha a kód fajtája "normál" akkor nem áll rendelkezésre a felhasználók **funkció)**

**A menü rendszerben bal oldalon egy nyíl mutatja, hogy melyik menüponton állunk ha valamelyik menüpontba be akarunk lépni akkor #-et kell ütni, ha valamit elrontottunk a \*-gomb megnyomásával kilépünk.**

#### **1.Kód változtatás:**

A kód megváltoztatásához a régi ( lecserélendő ) kódra van szükség. Illetve első átállításnál a gyári kódra ( 1 2 3 4 vagy 1 1 1 1 )

A kód után \*-ot ütünk amivel egy felhasználói menübe lépünk be. Ebből a menüből kiválasztjuk a "Saját kód megváltoztatássá-t" ( fel le nyilakkal ) ha megtaláltuk #-et ütünk ezzel belépünk a kód válltoztatásba után követjük a készülék által kiírt utasításokat. "Adjon új kódot" beírjuk a kívánt új kódot majd #-et ütünk.

Ezen menüben a # a belépés - elfogadás, míg a \* a visszalépés - kilépés.

#### **2.Felhasználók:**

#### 1. Új felhasználó

 Itt tudunk új felhasználót felvenni a rendszerbe. Miután beléptünk a felhasználói menübe -kód\*- ( pl.:1111\*) majd kiválasztottuk a Felhasználók menüpontot #-et ütünk, hogy belépjünk.

 Ezek után négy almenün keresztül tudjuk beállítani a kódot. Az 5. oldalon egy táblázat mutatja, hogy melyik tipusú kód milyen funkciókat engedélyez Kódja Itt adjuk meg a felhasználó kódját

Fajtája Itt adhatjuk meg, a tipusát Normál Egyszerű Csak élesít Kényszer **Mester** 

Partíció Itt adhatjuk meg, hogy melyik partícióhoz tartozzon.

Gyárilag: Partíció 1, Partíció 2 –ezt általában átnevezzük pl.:kiss család- ( ezen rendszereknél általában csak 1 partíciót használnunk). Tehát ha átneveztük akkor az elnevezetten, ha nem akkor a partíció 1-en nyomjunk #-et. Ha tudjuk, hogy mindkét partíciót használjuk akkor azon a partíción nyomjunk # et amelyikhez a kódot szeretnénk rendelni.

Felhasználó neve

Itt tudjuk elnevezni a felhasználót, hogy ne a gyári név legyen (ami felhasználó 1-től felhasználó 30-ig terjed), hanem pl.:Ildi, Miki… Az elnevezése úgy működik mintha egy sms-t írnánk

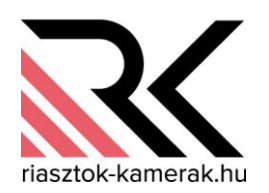

#### 2. Felhasználó szerkesztése

-Ez a menüpont csak akkor áll rendelkezére ha már van működő felhasználónk. -

Itt tudjuk a meglévő felhasználókat szerkeszteni. Kiválasztjuk melyik felhasználót szeretnénk szerkeszteni majd #-et ütünk, majd ugyanazon menün megyünk végig mintha új felhasználót vennénk fel.

#### 3. Felhasználó törlése

-Ez a menüpont csak akkor áll rendelkezére ha már van működő felhasználónk. - Itt tudjuk a meglévő felhasználókat törölni. Kiválasztjuk melyik felhasználót szeretnénk töröllni majd #-et ütünk. Így a kiválasztott felhasználót kitöröltük.

#### **4.Áthidalások:**

Itt kitudunk kapcsolni egy vagy több zónát ( erre akkor lehet szükségünk ha pl.:hibás egy érzékelő, vagy nálunk van egy kutya, macska és az adott szobában nem szeretnénk ha működne a mozgásérzékelő).

Két módon tudunk áthidalni érzékelőt :

#### Felfüggesztés / Zóna tiltás

Ezzel a módszerrel csak a következő élesítésre lesz inaktív az érzékelő. Tehát ha utána kikapcsoljuk a rendszert akkor törlődik az áthidalás és a következő bekapcsoláskor ismét aktív lesz az érzékelő

#### Elszigetelés / Zóna leválasztás

Ezzel a módszerrel véglegesen kikapcsoljuk a kiválasztott érzékelőt. Az érzékelő mindaddig kikapcsolt marad míg ugyanebben a menüben vissza nem kapcsoljuk .

nerak.

#### **5.Eseménynapló:**

Itt tudjuk visszanézni, hogy milyen események történtek a rendszerben. Kikapcsolás, bekapcsolás, kód változtatás, riasztás vagy bármi más.

A rendszer mindig az utolsó eseményt mutatja innen tudunk időrendben visszafelé menni a felfelé nyíllal.

Először az eseményt mutatja majd pár mp múlva, hogy melyik partícióhoz tartozik, majd ismét pár mp múlva, hogy melyik érzékelővel/felhasználóval történt az esemény, a jobbra – balra nyilakkal mi is tudjuk vezérelni, hogy az eseményt, partíciót vagy az

érzékelőt/felhasználót mutassa.

#### **6.Beállítások:**

Rtc Óra beállítása

Itt tudjuk beállítani az órát, dátumot

#### **7.Rendszer állapot:**

Ez a menüpont csak akkor elérhető ha a rendszer hibát érzékel. Ezt a kezelőn egy sárga felkiáltójel mutatja. Ha rendszer hiba van akkor ebben a menüpontban megtudhatjuk milyen hibáról van szó pl.:áramszünet – AC hiba

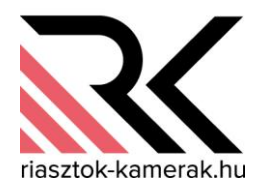

#### **9.Teszetek:**

#### Zóna teszt

Itt az érzékelőket tesztelhetjük le. Először kér egy teszt periódust percben, ( beírunk 10-et) majd kis pöttyökkel jelöli a zónákat. Azt az érzékelőt melyet sértettünk kis pötty helyett nagy pötty váltja fel és egy csipogással kísér.

#### Kimenet teszt

Itt a kimeneteket tesztelhetjük. Kiválasztjuk melyiket szeretnénk tesztelni megnyomjuk a #-et és a kimenet aktív lesz pl.:sziréna megszólal. A kikapcsolásához nyomjunk \*-ot

Versa verzió -Kiírja a központi panel verziószámát Bővítő verzió -Kiírja a bővítő modul verziószámát Tápfeszültség -Kiírja a rendszer alkotóelemeinek a feszültség szintjét

#### **0.Szervíz:**

#### Folyamatos szerviz hozzáférés

Ha engedélyezve van akkor a szerviz kód folyamatosan aktív. Belépve a menübe a jobb felső sarokban egy I betű mutatja, hogy be van –e kapcsolva a foly.hozzáférés. Ha az I betű látható akkor aktív a foly.szerviz kód, ha nem akkor inaktív a foly.szervízkód. Az 1-gomb megnyomásával változtathtató, hogy aktív vagy inaktív legyen.

Tanácsos a folyamatos szerviz hozzáférést letiltani, és a hozzáférési időt használni a szerviz kód működtetéséhez.

#### Hozzáférési idő

– Ez a menüpont csak akkor aktív ha nincs engedélyezve a folyamatos szerviz hozzáférés-

> Itt adhatjuk meg órában, hogy a szerviz kód mennyi ideig legyen aktív, ha a beírt idő letelik akkor a szerviz kód automatikusan letiltódik. Tehát ha karbantartást vagy javítást kell végezni a rendszeren akkor a hozzáférési időt beállítjuk 1-99 órára és így a telepítő a saját szerviz kódjával tud dolgozni, amint az idő letelik a kódja letiltódik. Védve az ügyfelet és a telepítőt egyaránt.amerak.l

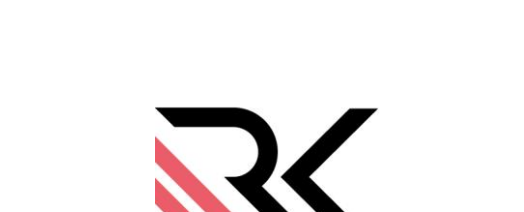

riasztok-kamerak hu

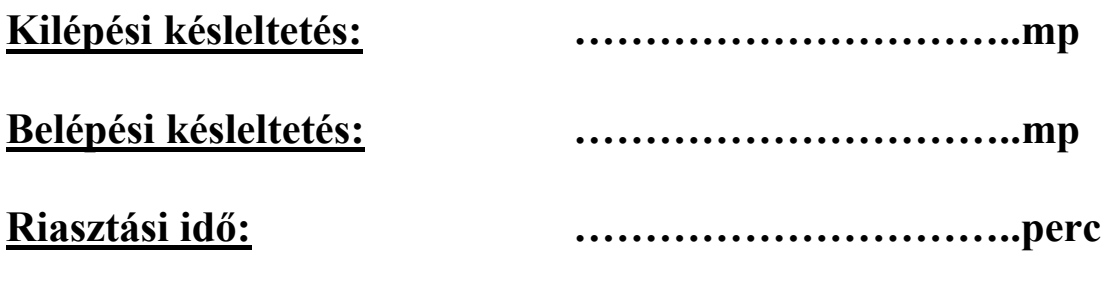

**Be,kikapcsolás, riasztás törlése: kód #**

**Beélesítési üzemmódok : # …………………………..**

**☼ ………………………….. …………………………..**

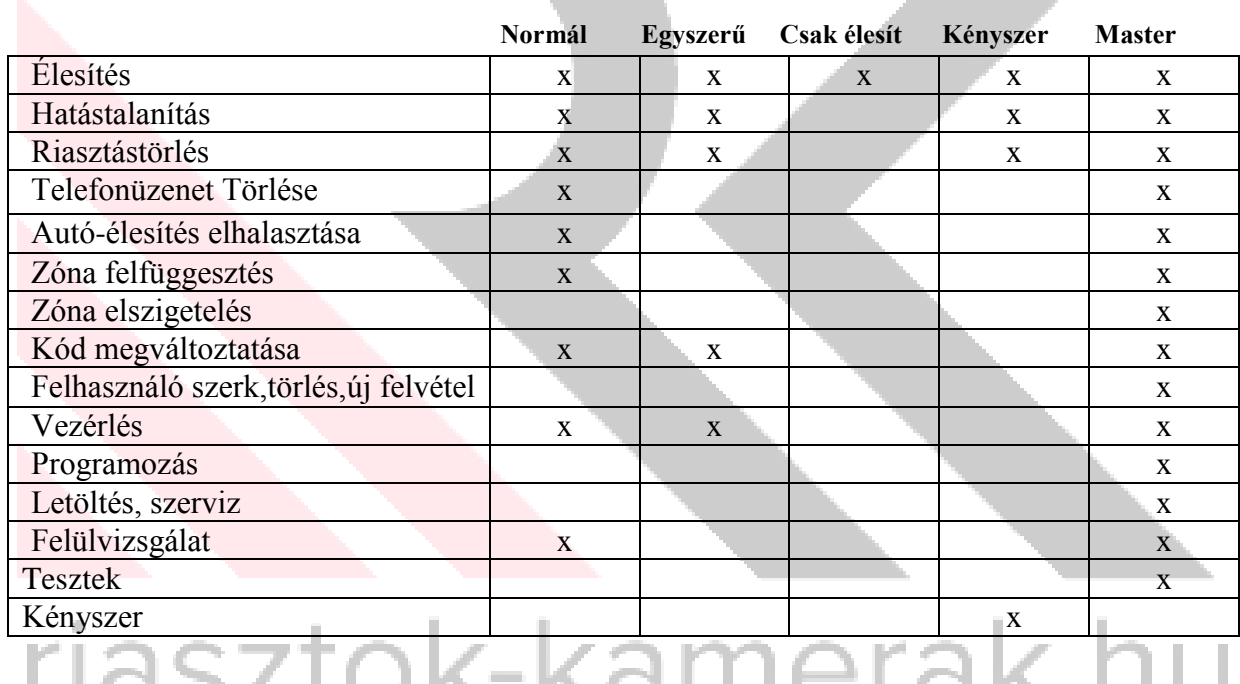

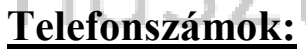

**Telefonszámok: Telefonszámok: Vezetékes vonal** 

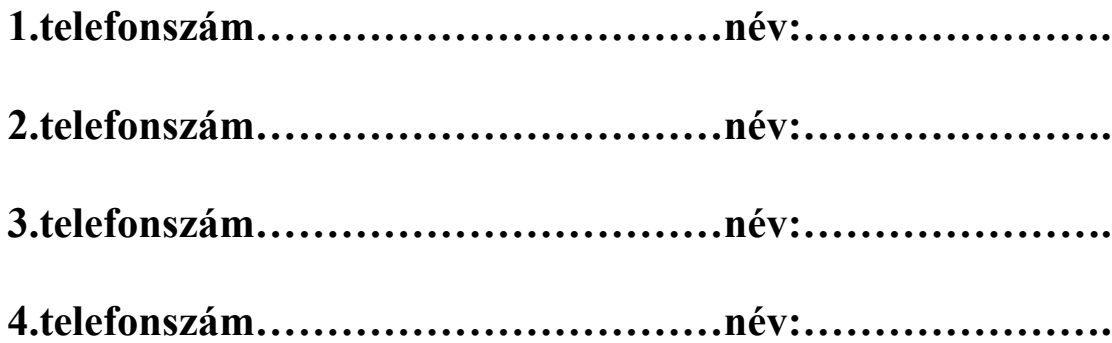

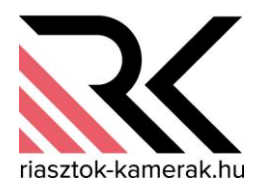

## **Kivonulószolgálat**

Szolgálat neve.:

Szolgálat Tel. száma:

Ügyfélkód:…………………, Hexa kód:…………………

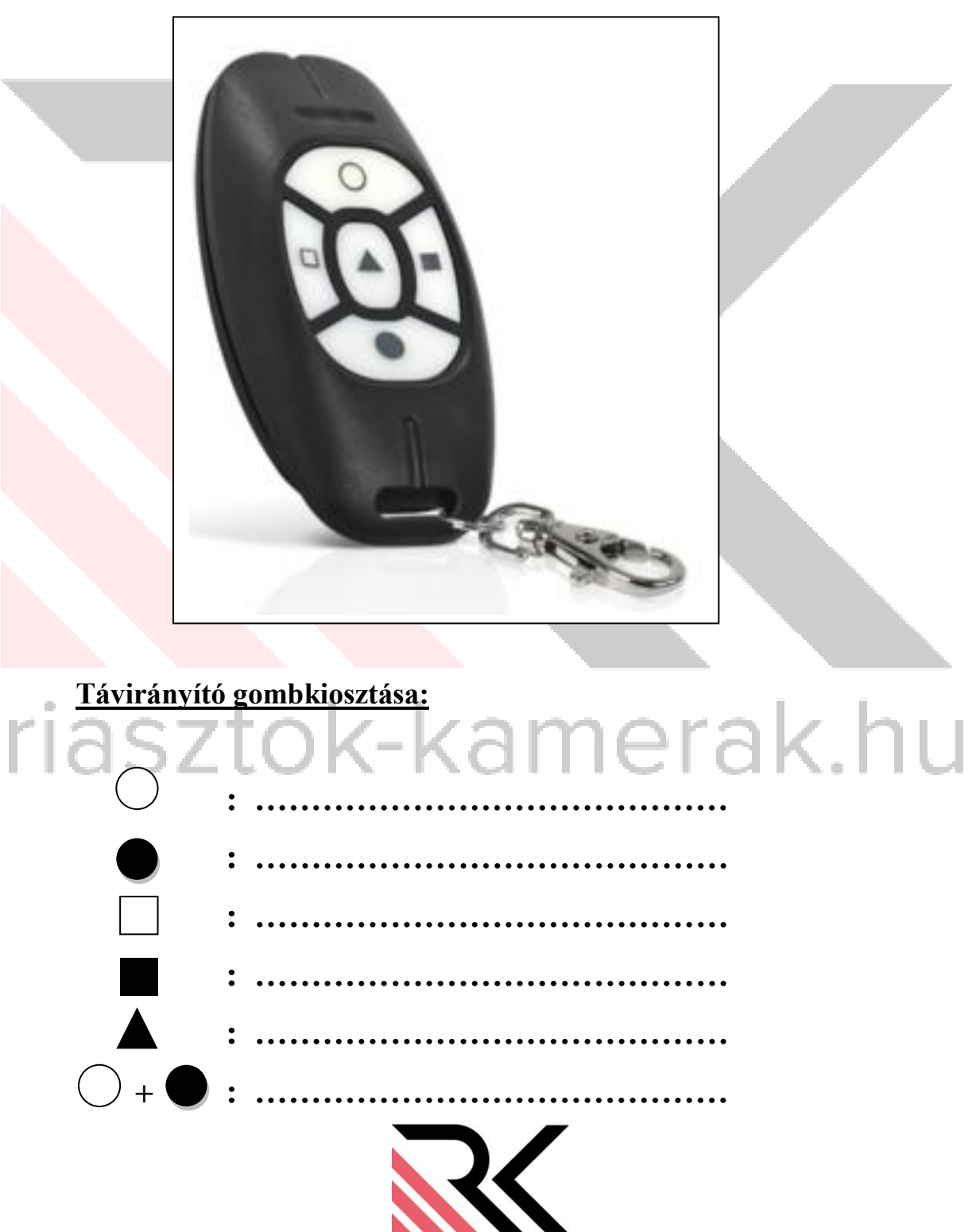

riasztok-kamerak.hu

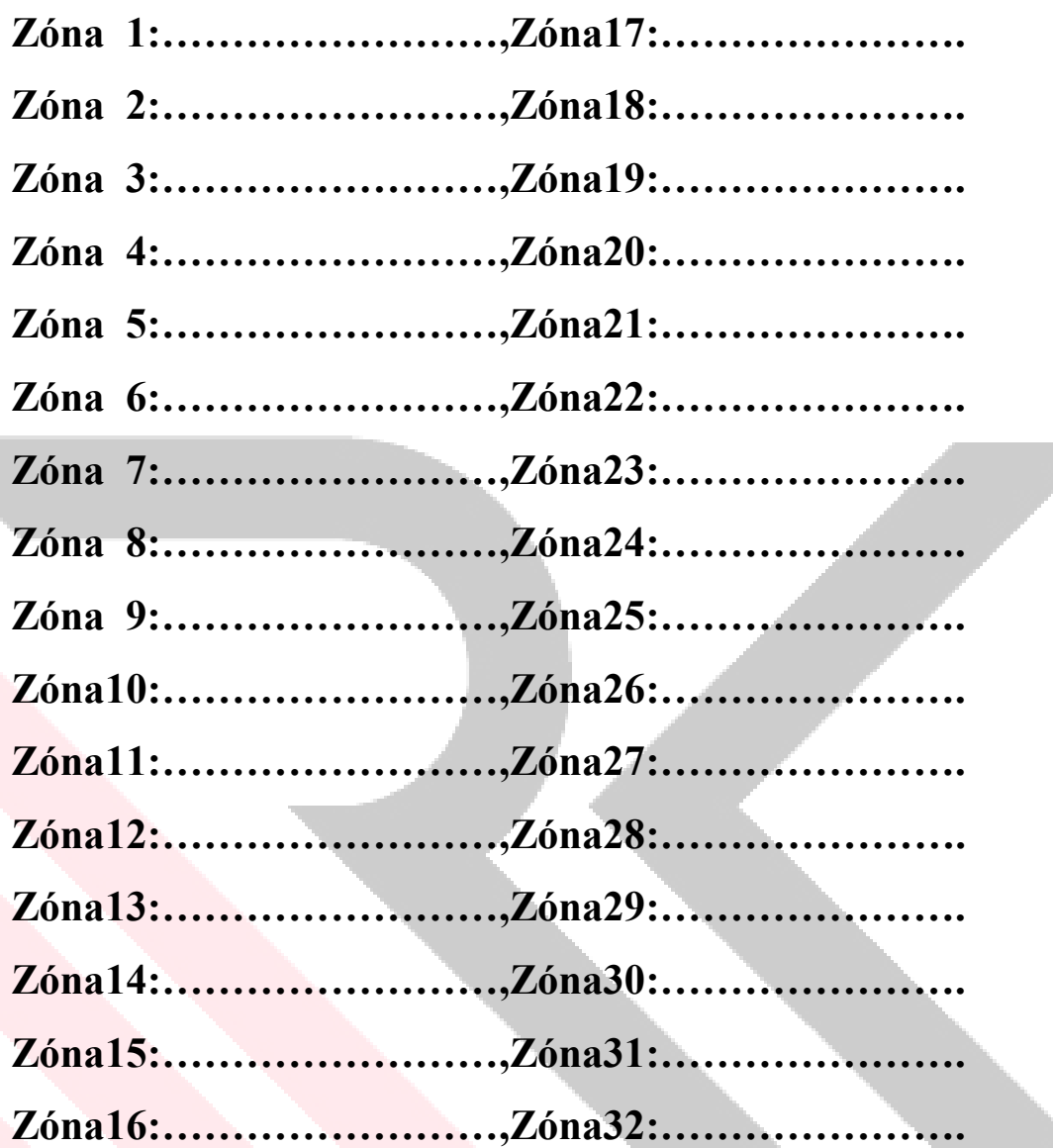

# riasztok-kamerak.hu

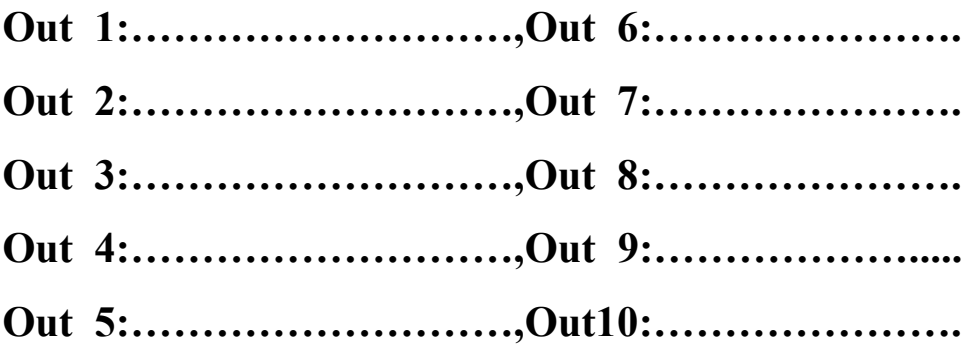

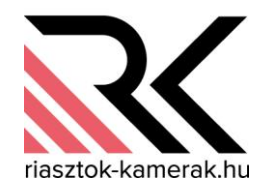